## **GPIO Inputs - LED Control via a Button and Interrupt**

The previous example of using a button to light an LED, everything worked fine, but our processor was at 100%, this needs fixing, so in this example instead of constantly polling and setting GPIO pins, we are using a interrupt where by we do nothing until a button is actually pressed.

Create a new file in the normal way ( you can download the python file

to save time)

sudo nano LED-Button-i.py

here

 #import modules import RPi.GPIO as GPIO # This imports the GPIO library that allows the use of the GPIO pins, import time  $\#$  This imports the time library (for delays among other things) # These libraries are built in to Raspbian. GPIO.setmode (GPIO.BOARD) # This sets the GPIO pin numbering. Our LED is connected to Pin 12, # so we can reference it by using BOARD as pin 12. However there is # another option (BCM) where we can reference a pin by it's name, pin # 12 is called GPIO18 (a reference to its place on the chip). GPIO.setup(11, GPIO.IN, pull\_up\_down=GPIO.PUD\_DOWN) # setup GPIO Pin 11 as an input, and set # the resistor to Pull Down (PUD\_DOWN) # this is the pin the button is connected to # button is connected from pin 11 to the # +3.3v pin on the GPIO # this def buttonPressed needs to be defined before it can be reference in the GPIO.add event detect def buttonPressed(channel): # this is where our code will look when button is pressed print "Button is Pressed" # print something to the screen<br>GPIO.output(12,1) # set GPIO pin 12 to high (3.3v # set GPIO pin 12 to high (3.3v) so LED will come on # this is where we setup the GPIO input to use the event buttonPressed that was # defined previously. bouncetime is a simple switch debouncer in mS. GPIO.add\_event\_detect(11, GPIO.RISING, callback=buttonPressed, bouncetime=500) GPIO.setup(12, GPIO.OUT) # Sets the GPIO pin as output. This is connected to the LED, then # from the LED to 0v via a 330 Ohm resistor.  $GPI0.output(12, 0)$  # sets the GPIO Pin 12 to low (so 0v) try: while True: # start a loop time.sleep(1)  $# 1$  second delay (or LED wont stay illuminated  $GPIO.$ output(12,0)  $\#$  Set PIN 12 to 0v so LED is off except KeyboardInterrupt:  $\qquad \qquad \qquad #$  if Ctrl-C is pressed, exit loop GPIO.cleanup()  $\#$  reset GPIO pins to default state

Once you have your file saved, you can run it by using:

sudo python LED-Button-i.py

## **Example Output**

#End

Here you can see the code running

[\(video\)](http://cameraangle.co.uk/lib/exe/fetch.php?cache=&media=led-button-i.mp4)

The main advantage using the **interrupt** is that my processor occupancy on the Pi Zero is now around 10% normal, and 14% when I press the button. That's much better than the previous constant 100%.

Last update: 2023/03/09 22:35 gpio\_inputs\_-\_led\_control\_via\_a\_button\_and\_interrupt http://cameraangle.co.uk/doku.php?id=gpio\_inputs\_-\_led\_control\_via\_a\_button\_and\_interrupt&rev=1485986844

From: <http://cameraangle.co.uk/>- **WalkerWiki - wiki.alanwalker.uk**

Permanent link: **[http://cameraangle.co.uk/doku.php?id=gpio\\_inputs\\_-\\_led\\_control\\_via\\_a\\_button\\_and\\_interrupt&rev=1485986844](http://cameraangle.co.uk/doku.php?id=gpio_inputs_-_led_control_via_a_button_and_interrupt&rev=1485986844)**

Last update: **2023/03/09 22:35**

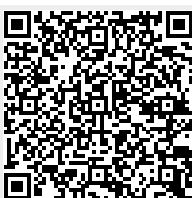